### Input and Output

# 1.5 Input and Output

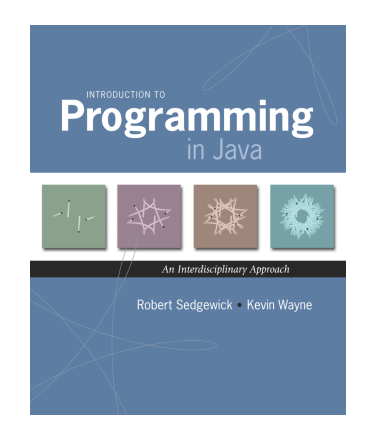

# Input devices. 優し Keyboard Mouse Hard drive Network Digital camera Microphone Output devices. Display Speakers Hard drive Network Printer MP3 Player

#### Goal. Java programs that interact with the outside world.

### Input and Output

#### Input devices.

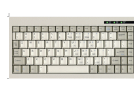

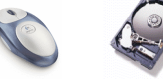

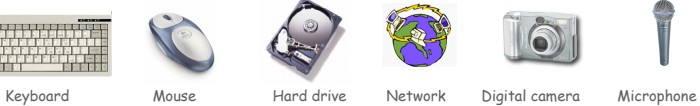

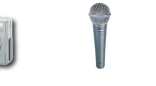

#### Output devices.

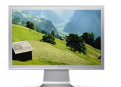

Our approach.

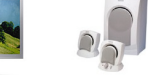

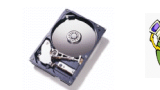

Hard drive

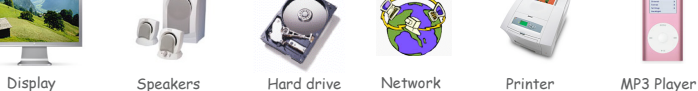

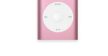

3

- ! Define Java libraries of functions for input and output.
- ! Use operating system (OS) to connect Java programs to: file system, each other, keyboard, mouse, display, speakers.

#### Digital Michelangelo Project

2

4

### Goal. Precise 3D description of the David.

- ! Laser rangefinder.
- ! 5,000 hours of scanning, 32 Gigabytes !

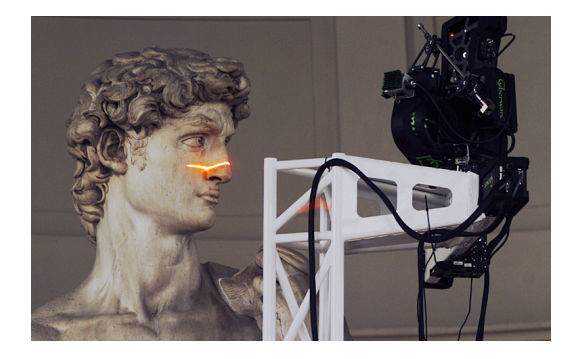

#### Terminal

#### Terminal. Application where you can type commands to control the operating system.

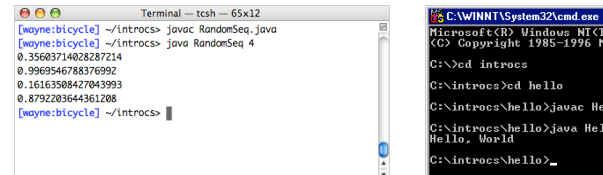

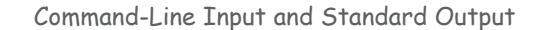

Command-line input. Read an integer  $N$  as command-line argument.

#### Standard output.

- ! Flexible OS abstraction for output.
- . In Java, output from System.out.println() goes to stdout.
- ! By default, stdout is sent to Terminal.

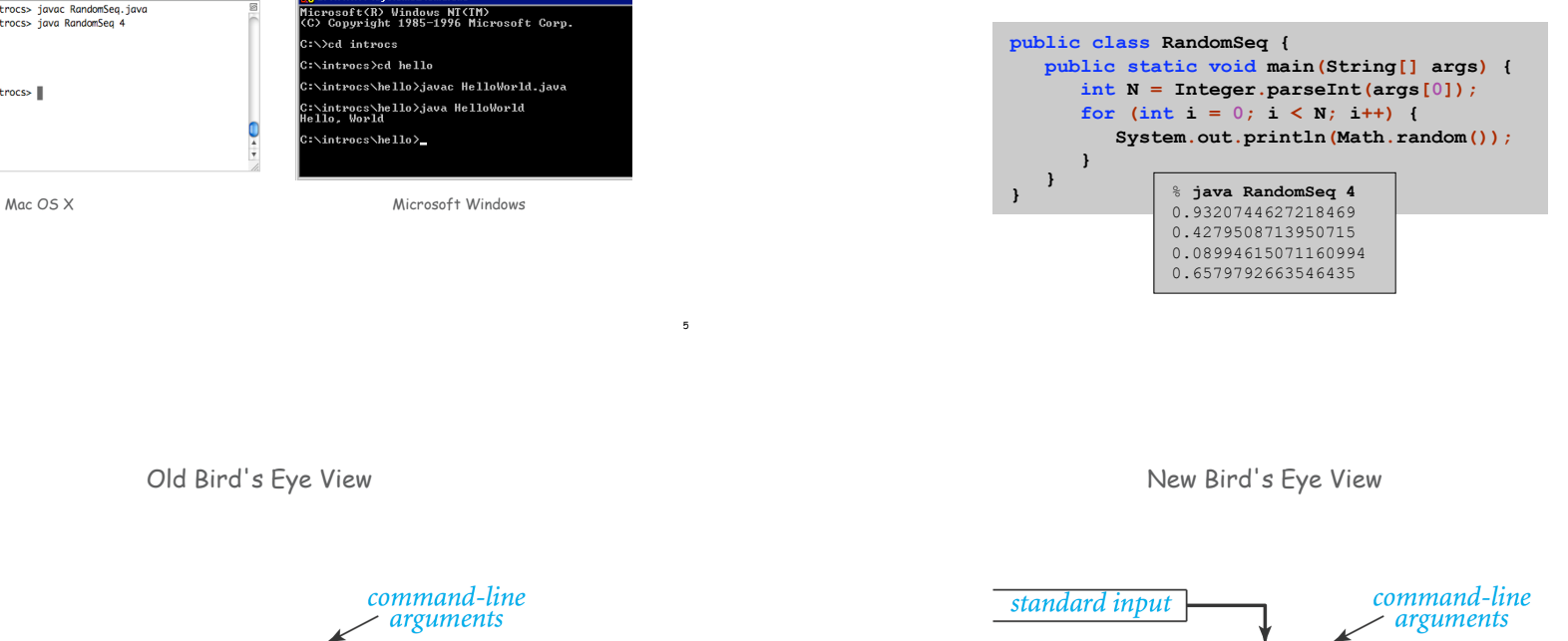

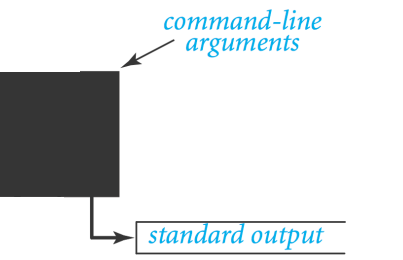

standard output  $85 + 17$ standard audio standard drawing

6

# Standard Input and Output

#### Command line inputs.

- . Use command line inputs to read in a few user values.
- . Not practical for many user inputs.
- . Input entered before program begins execution.

#### Standard input.

11

- ! Flexible OS abstraction for input.
- . By default, stdin is received from Terminal window.
- . Input entered while program is executing.

Standard Input and Output

#### Standard input. We provide library StdIn to read text input. Standard output. We provide library stdout to write text output.

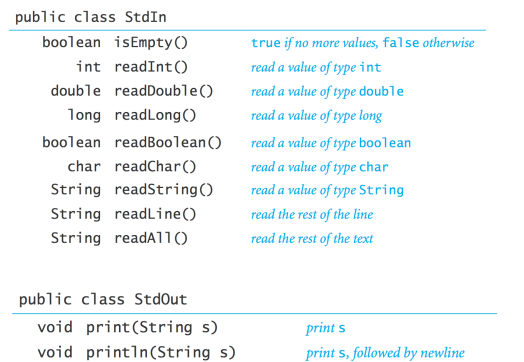

void printf(String f, ...) formatted print

print a new line

void println()

Standard Input and Output

see booksite

10

12

To use. Download StdIn.java and StdOut.java from booksite, and put in working directory (or use classpath).

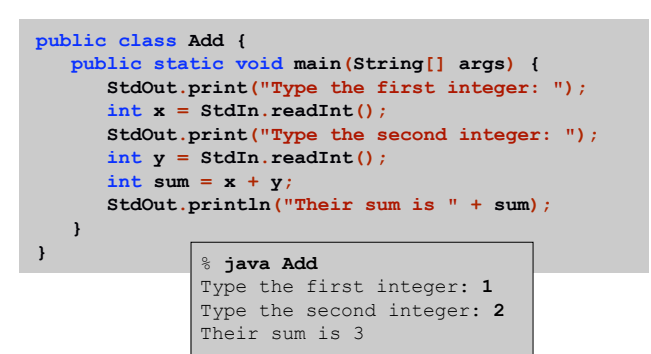

Averaging A Stream of Numbers

Average. Read in a stream of numbers, and print their average.

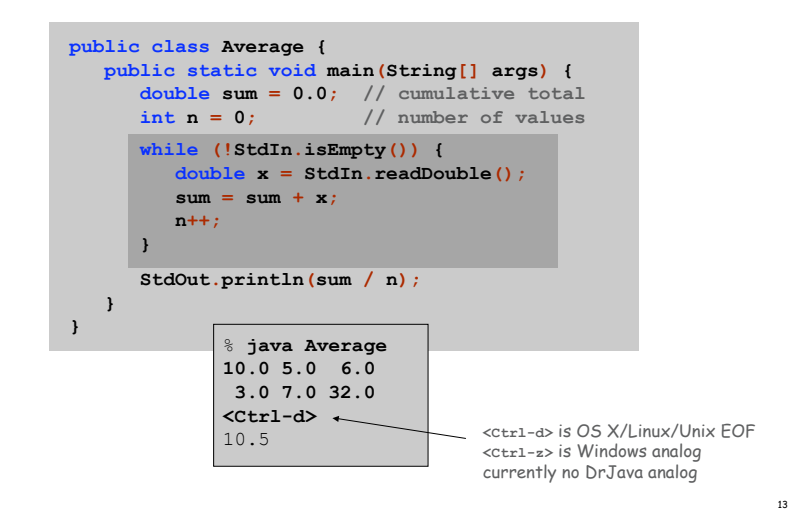

Redirecting Standard Output

Redirecting standard output. Use OS directive to send standard output to a file for permanent storage (instead of terminal window).

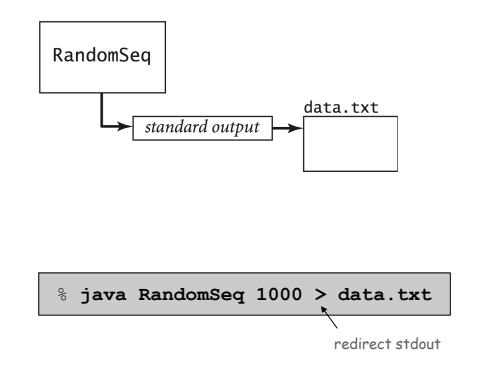

# Redirection and Piping

Redirecting Standard Input

Redirecting standard input. Use OS directive to read standard input from a file (instead of terminal window).

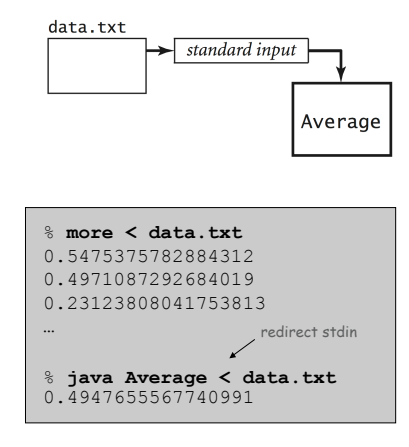

#### Connecting Programs

Piping. Use OS directive to make the standard output of one program become the standard input of another.

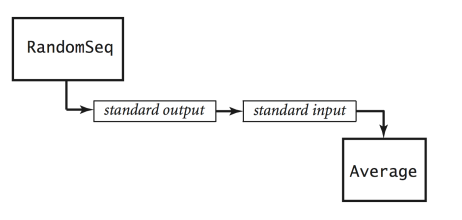

% **java RandomSeq 1000000 | java Average** 0.4997970473016028

Standard Draw

17

19

Standard drawing. We provide library StdDraw to plot graphics. To use. Download StdDraw.java and put in working directory.

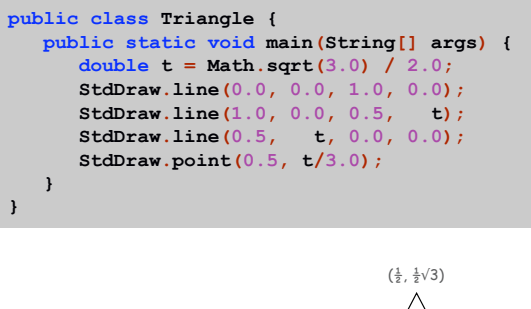

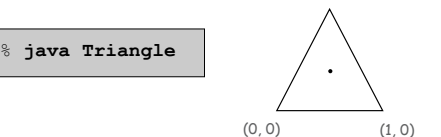

# Standard Drawing

Data Visualization

Plot filter. Read in a sequence of  $(x, y)$  coordinates from standard input, and plot using standard drawing.

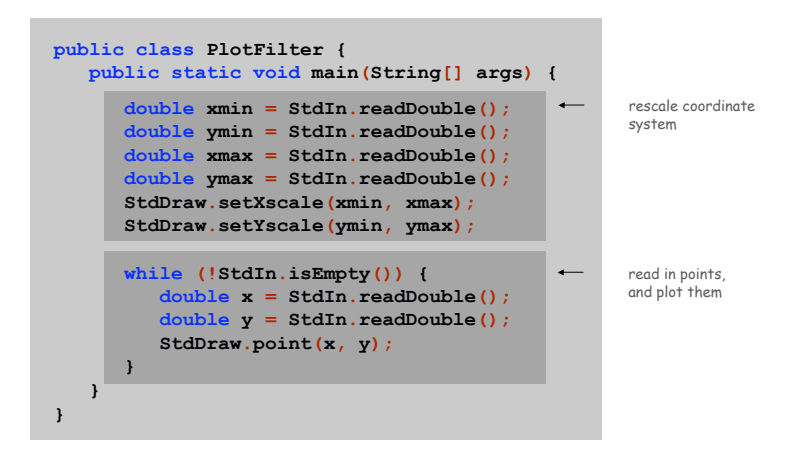

#### Data Visualization

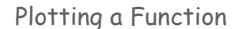

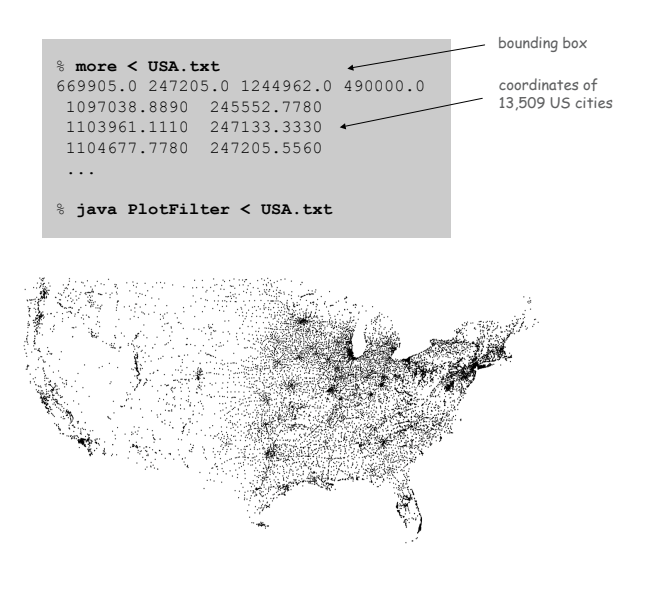

21

23

R: (0, 0) G: (1, 0)

B:  $(\frac{1}{2}, \frac{1}{2}\sqrt{3})$ 

3 )<br>( 6

 $double[] a = new double[N+1];$ **for (int i = 0; i <= N; i++)**  $a[i]$  **= Math.sin(4\*Math.PI\*i/N)** + **Math.sin(20\*Math.PI\*i/N)**;

**StdDraw.setXscale(0, N); StdDraw.setYscale(-2.0, +2.0); for (int i = 0; i < N; i++) StdDraw.line(i, a[i], i+1, a[i+1]);**

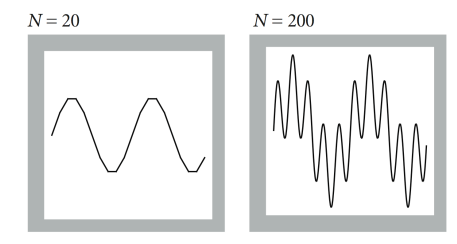

 $y = \sin 4x + \sin 20x$ 

Chaos Game

0

#### Chaos game. Play on equilateral triangle, with vertices R, G, B.

- ! Start at R.
- . Repeat the following  $N$  times:
	- pick a random vertex
	- move halfway between current point and vertex
	- draw a point in color of vertex

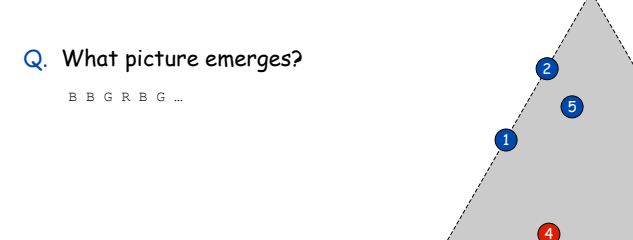

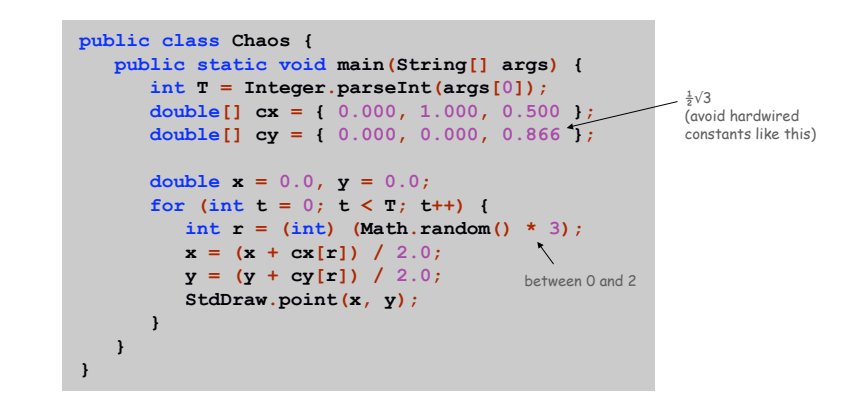

#### Chaos Game

#### Chaos Game

#### Commercial Break

Easy modification. Color point according to random vertex chosen using **StdDraw.setPenColor(StdDraw.RED)** to change the pen color.

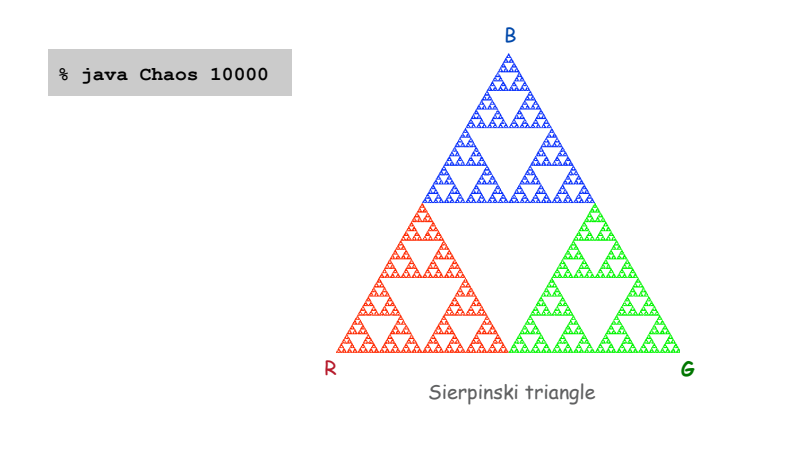

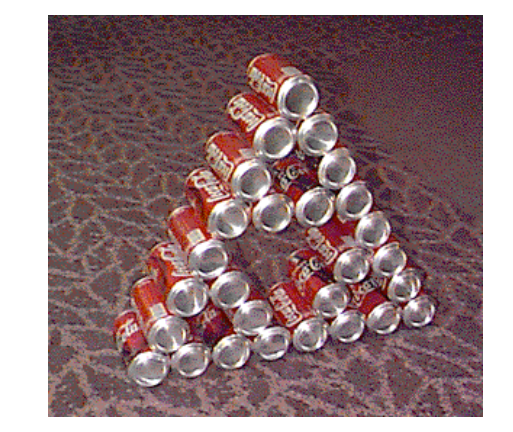

Barnsley Fern

#### Barnsley fern. Play chaos game with different rules.

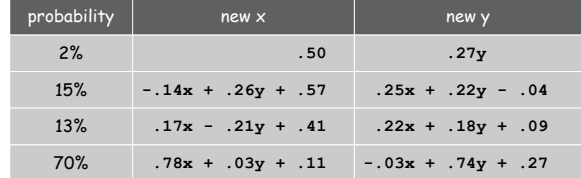

Q. What does computation tell us about nature? Q. What does nature tell us about computation?

20<sup>th</sup> century sciences. Formulas. 21st century sciences. Algorithms?

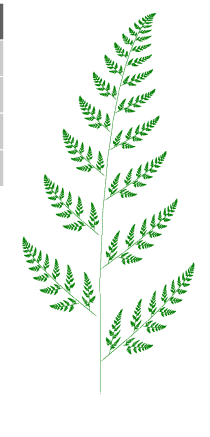

Animation

#### Animation loop. Repeat the following:

- ! Clear the screen.
- . Move the object.
- ! Draw the object.
- ! Display and pause for a short while.

#### Ex. Bouncing ball.

- Ball has position  $(rx, ry)$  and constant velocity  $(vx, vy)$ .
- ! Detect collision with wall and reverse velocity.

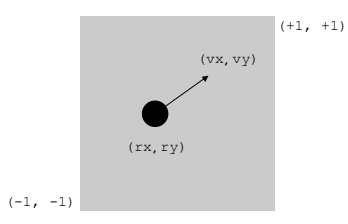

25

Bouncing Ball

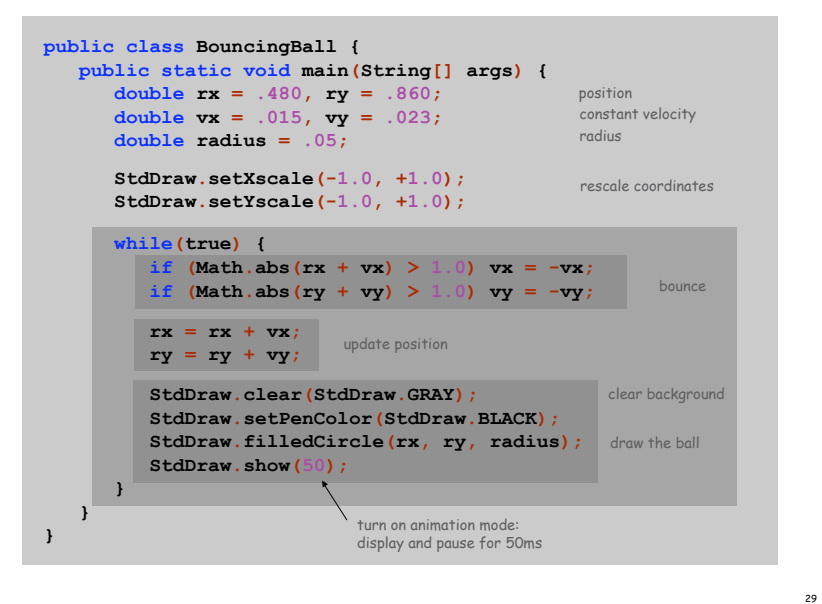

#### Special Effects

Images. Put .gif, .png, or .jpg file in the working directory and use StdDraw.picture() to draw it.

Sound effects. Put .wav, .mid, or .au file in the working directory and use StdAudio.play() to play it.

Ex. Modify BouncingBall to display image and play sound upon collision. . Replace StdDraw.filledCircle() with:

**StdDraw.picture(rx, ry, "earth.gif");**

. Add following code when collision with wall is detected:

**StdAudio.play("boing.wav");**